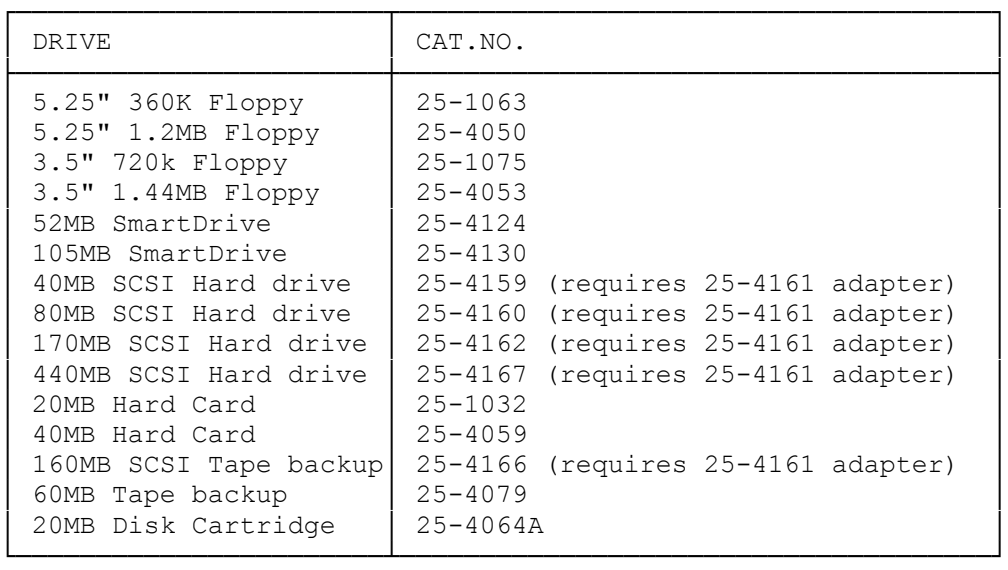

NOTES TO TAPE DRIVE/ CARTRIDGE OWNERS:

- \* Check with the trained technicians at a Radio Shack Service Center before you install a tape or disk cartridge system. Some tape and disk cartridge systems require additional hardware for proper installation.
- \* Only the lower drive bay supports a tape or disk-drive cartridge system. Refer to "Installing a 5.25 inch Drive."

256KB Video Memory Upgrade - (Cat. No. MX-3750). Kit consists two 40-pin video memory chips. Installation available.

Intel 80387 or Weitek 3167

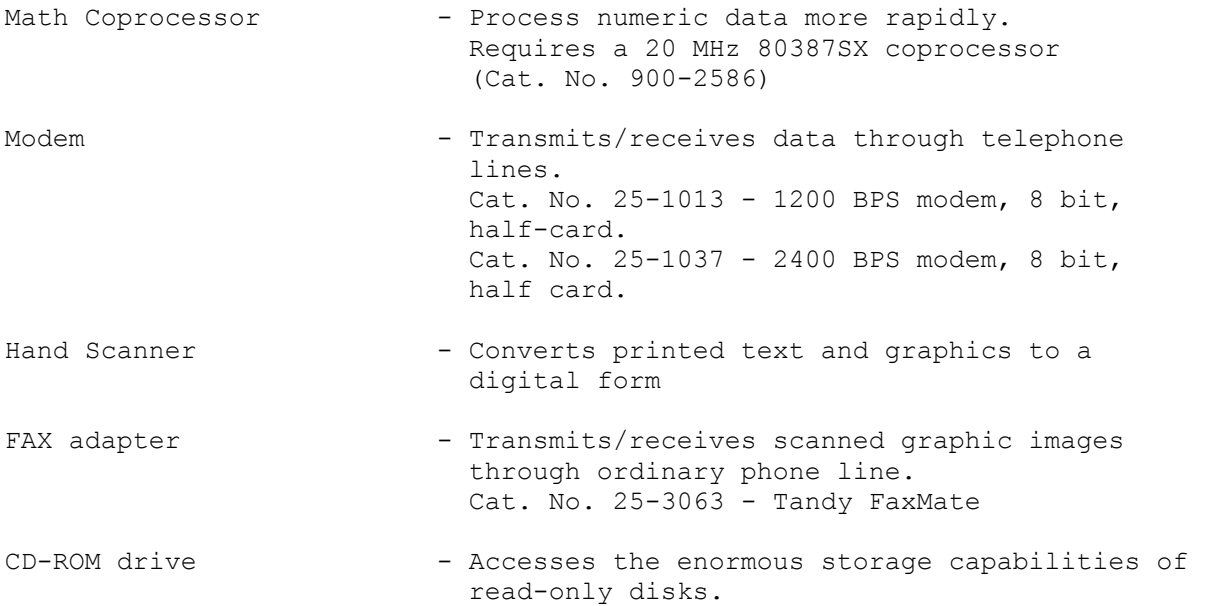

 Cat. No. 25-1081 CDR-1500 Internal CD-ROM Drive. Fits in 5.25" device slot.

MIDI interface adapter - Enables you to connect a music synthesizer to your computer for digital composition, storage, and playback.

INSTALLATION OVERVIEW

When installing internal options, be sure to:

- \* Remove and replace the computer cover as directed.
- \* Check the configuration of the serial or parallel adapter if you are connecting a serial or parallel device.
- \* Run the Setup utility to complete the installation of drives, memory, serial/parallel adapters, or video expansion adapters.

When installing expansion adapters, be sure that:

- \* The metal slot cover on the expansion adapter is seated correctly in the back panel slot.
- \* The fastening screw is securely tightened.
- \* The front end of the expansion adapter fits into the corresponding plastic expansion adapter guide (long expansion adapters only).
- \* The expansion adapter is securely mounted in the expansion adapter slot.

BOARD LAYOUT

## CONFIGURATION SETTINGS

You do not need to change the configuration settings (jumper settings) of the computer unless the installation procedure for an option specifically instructs you to do so. Read this section if you need to change a configuration setting.

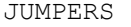

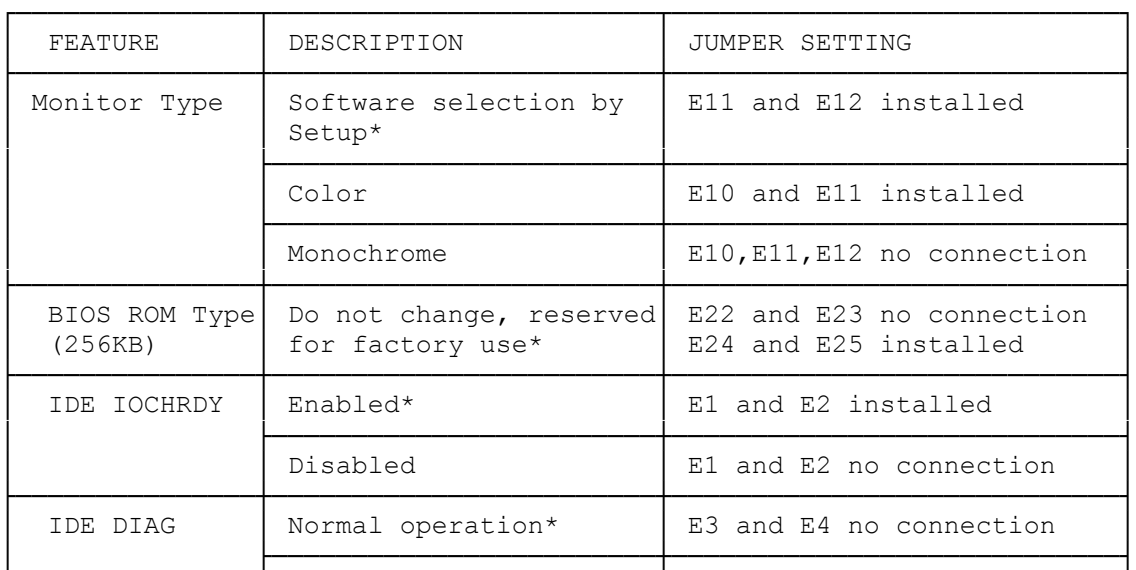

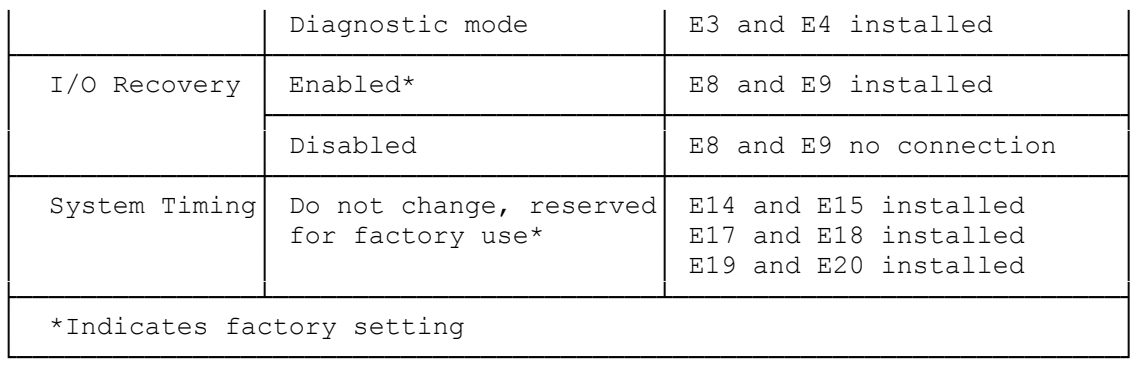

INSTALLING AN EXPANSION ADAPTER

To install an expansion adapter, follow these steps:

- 1. Remove the screw from an expansion slot cover at the back of the computer.
- 2. Slide the metal bracket up and out of the slot.
- 3. With the back edge of the expansion adapter (the end with the metal bracket) facing back of the computer, carefully align and press the expansion adapter into the expansion slot. Be sure the expansion adapter is fully seated.
- 4. After the expansion adapter is in place, secure it with the retaining screw you removed in Step 1.
- 5. Run the Setup utility, if necessary, to complete the installation.